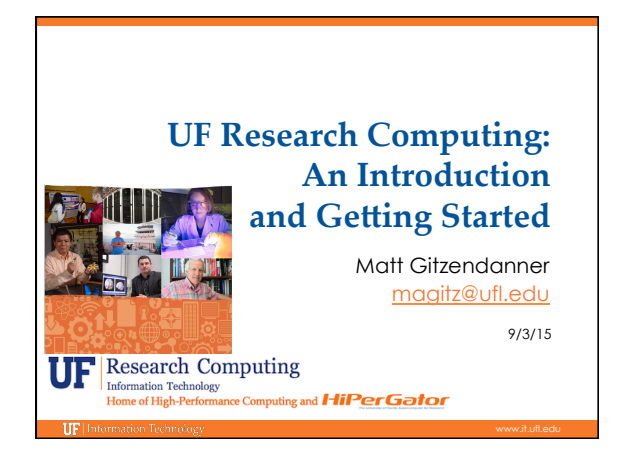

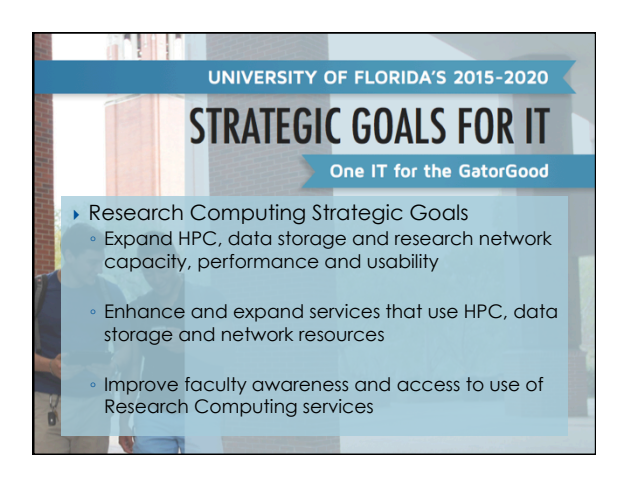

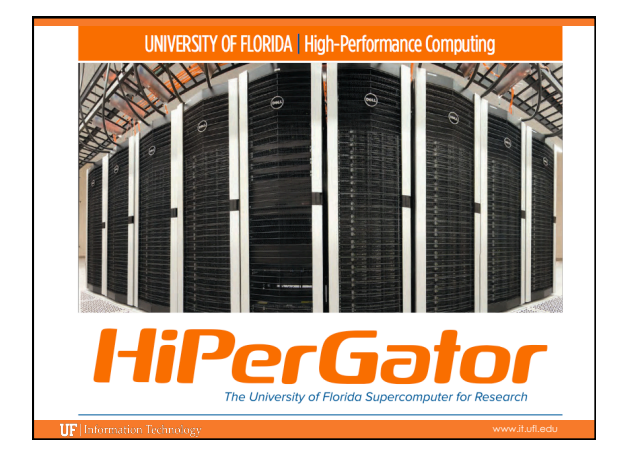

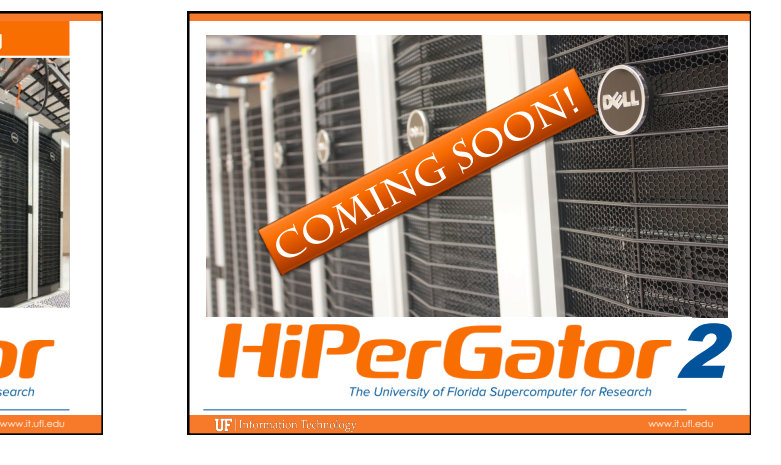

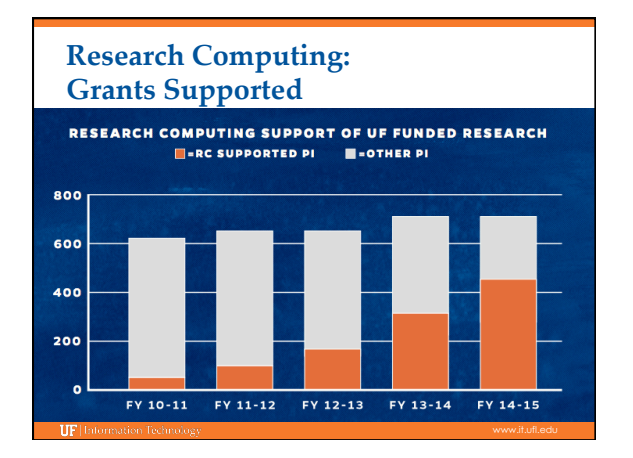

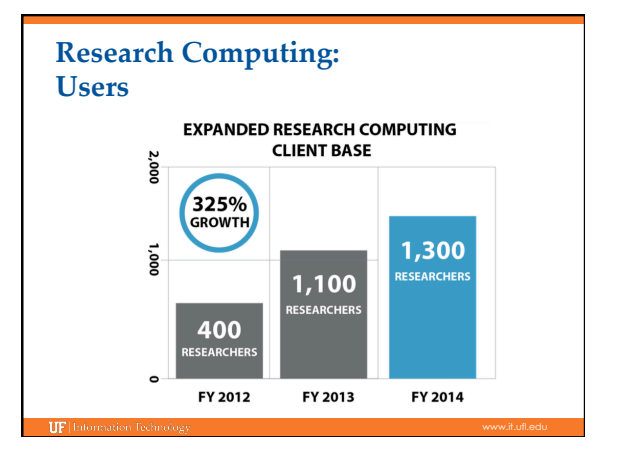

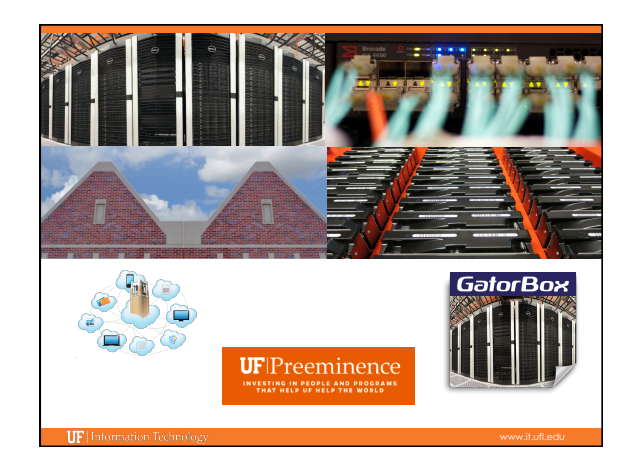

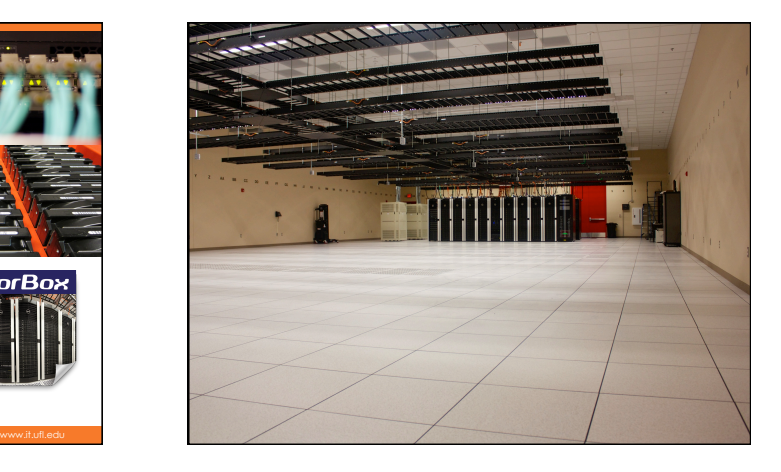

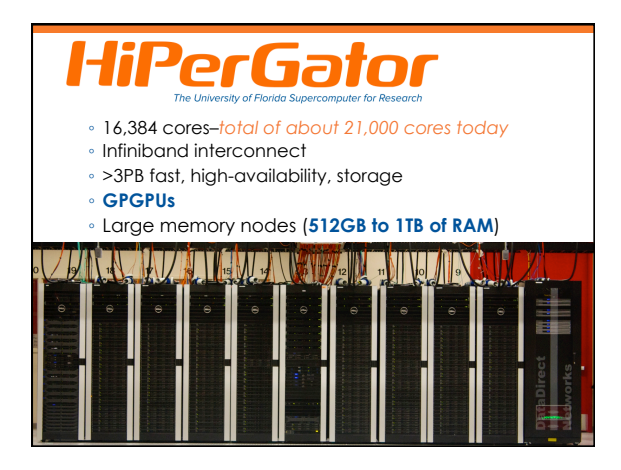

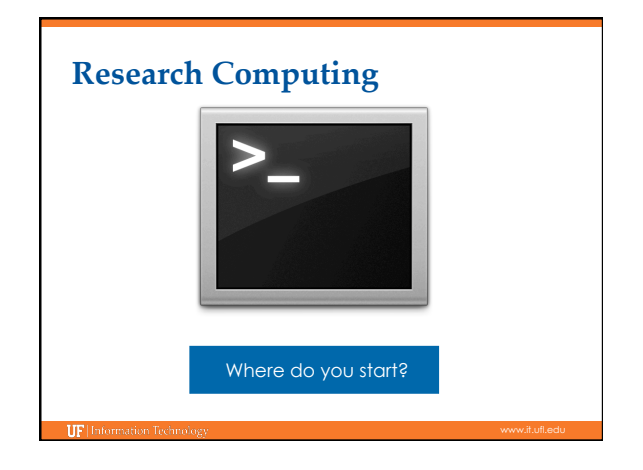

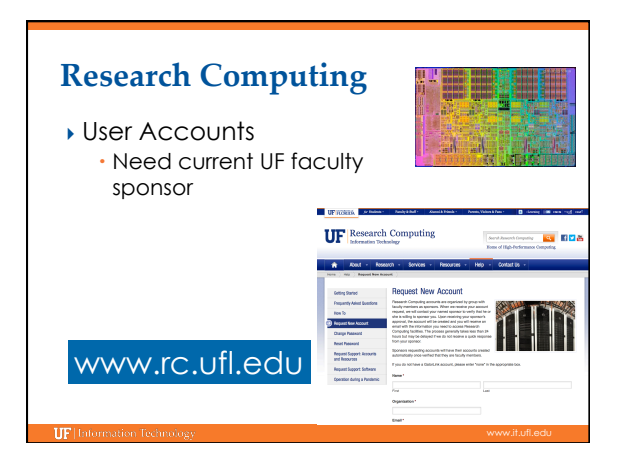

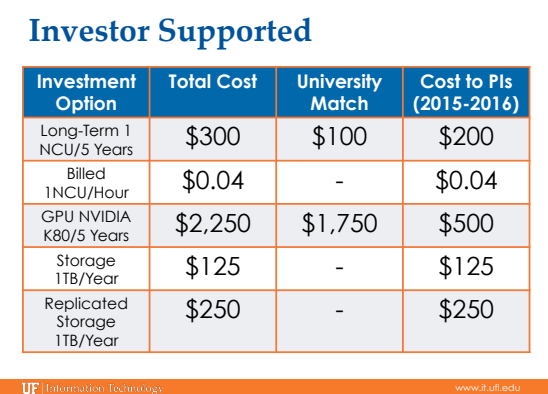

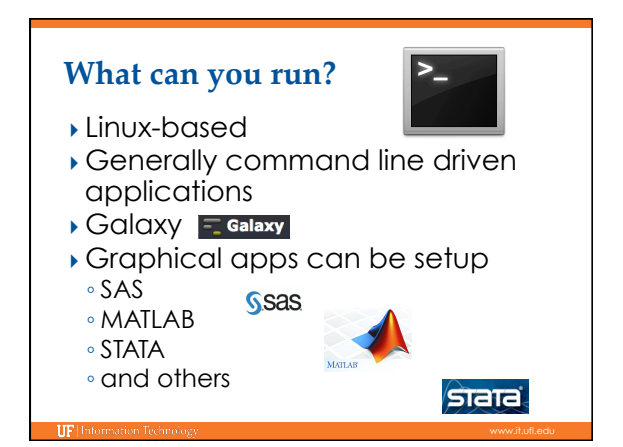

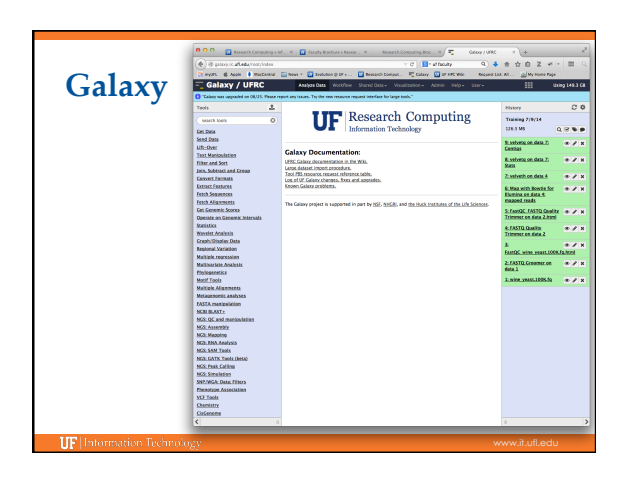

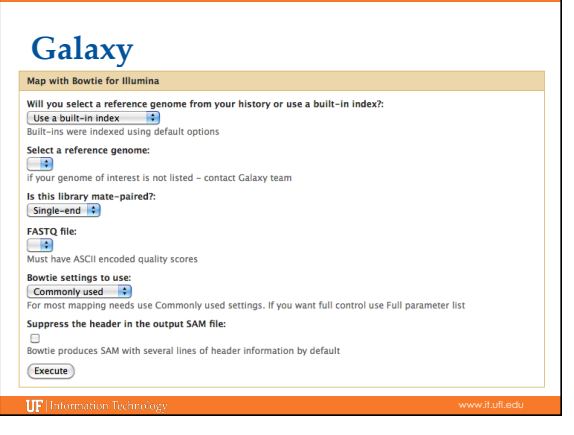

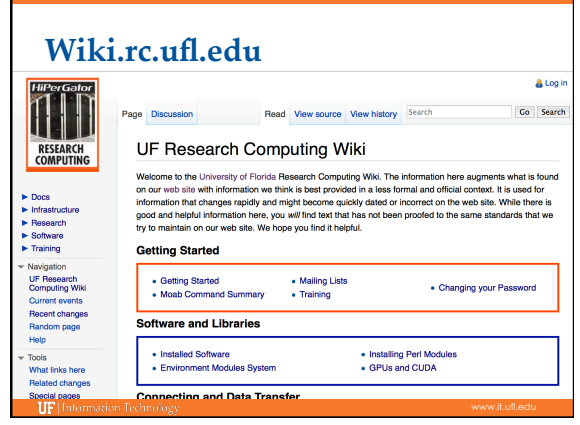

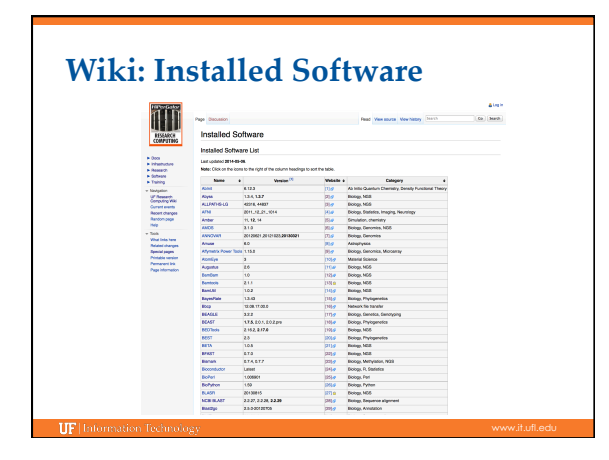

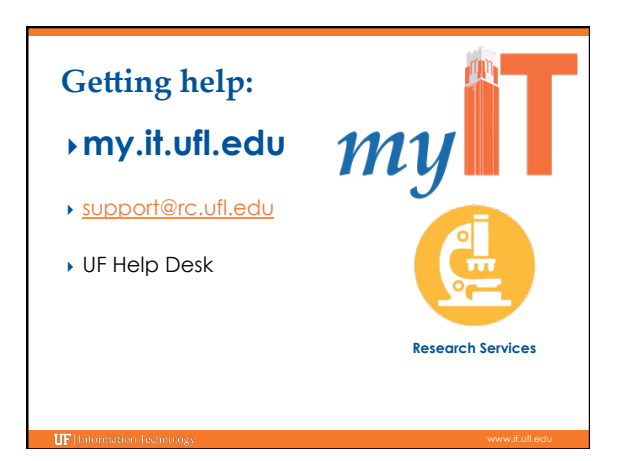

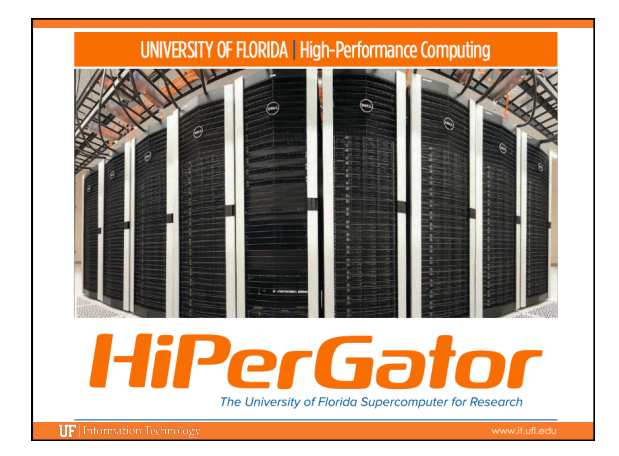

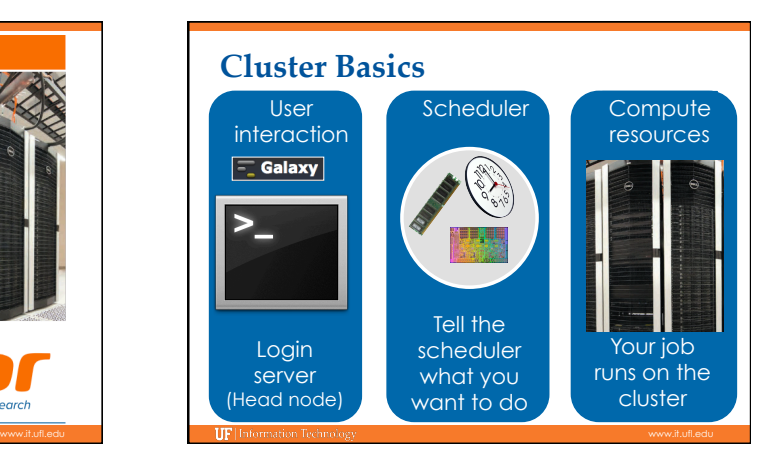

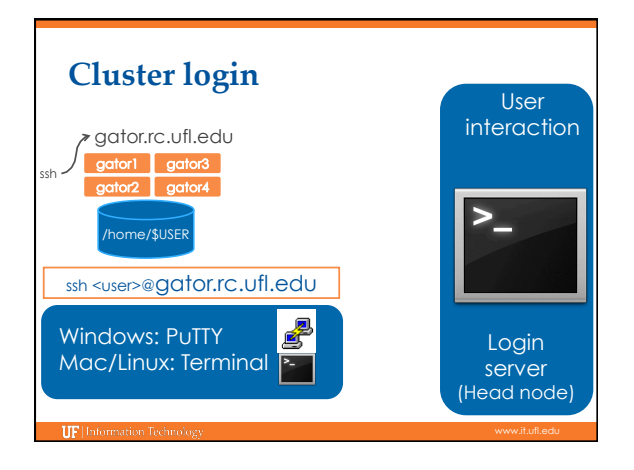

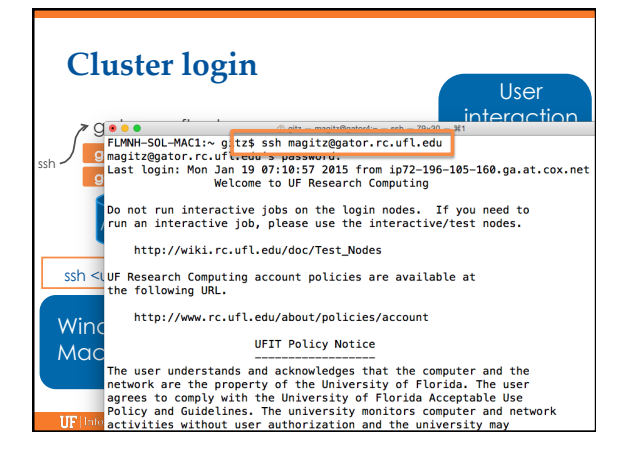

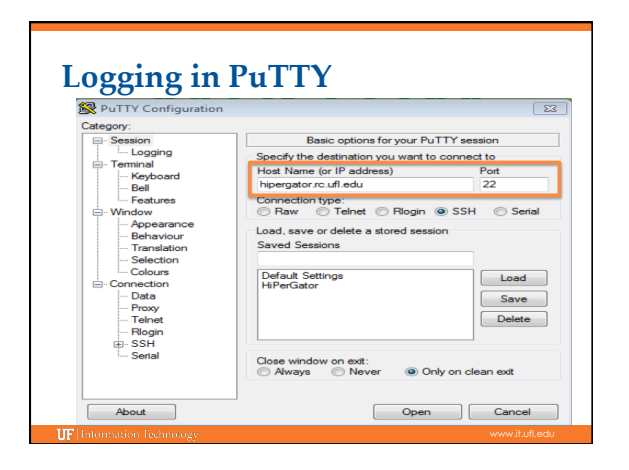

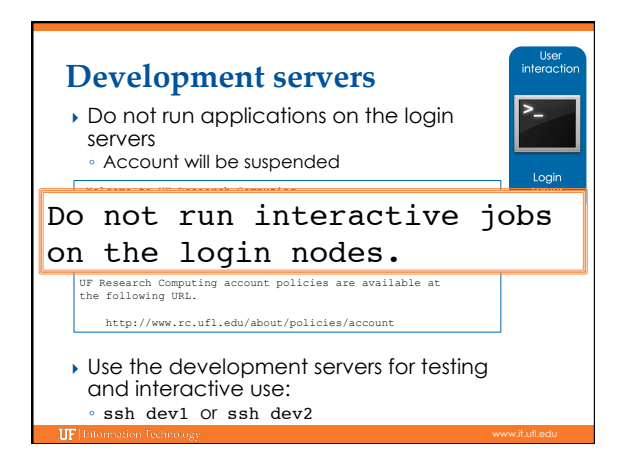

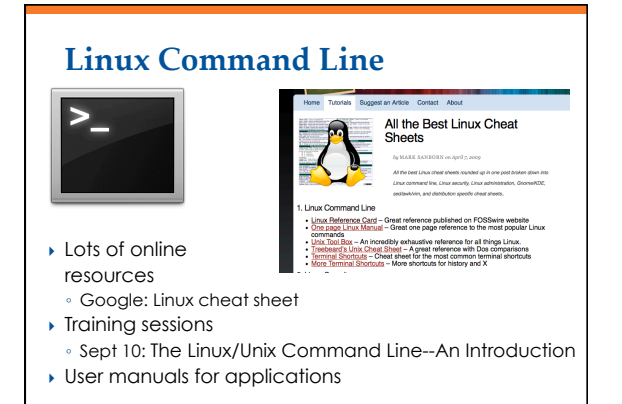

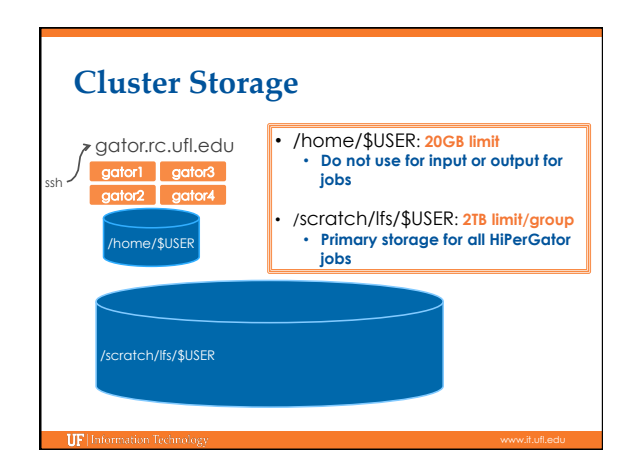

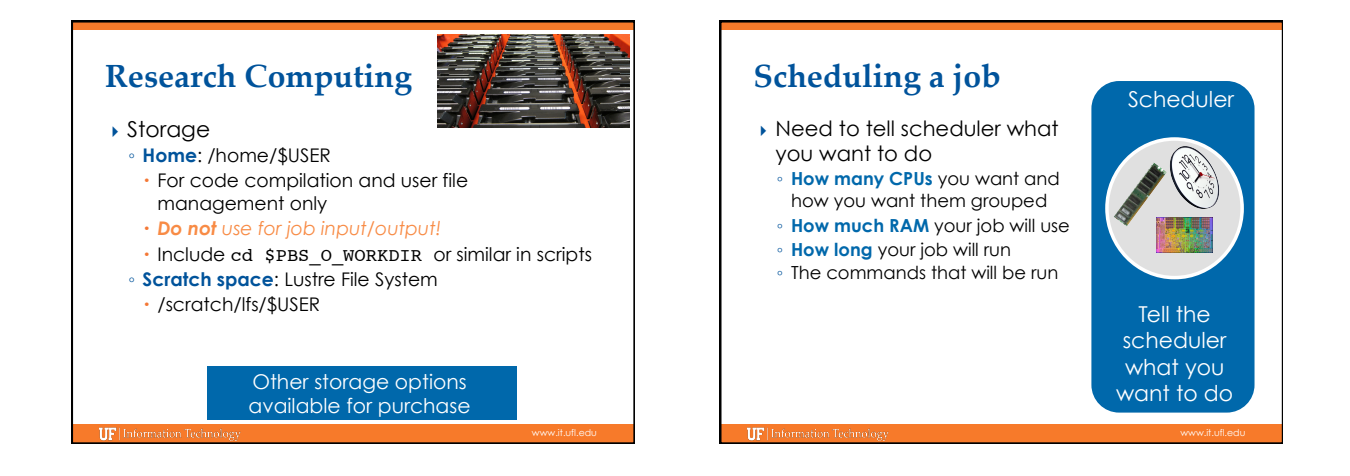

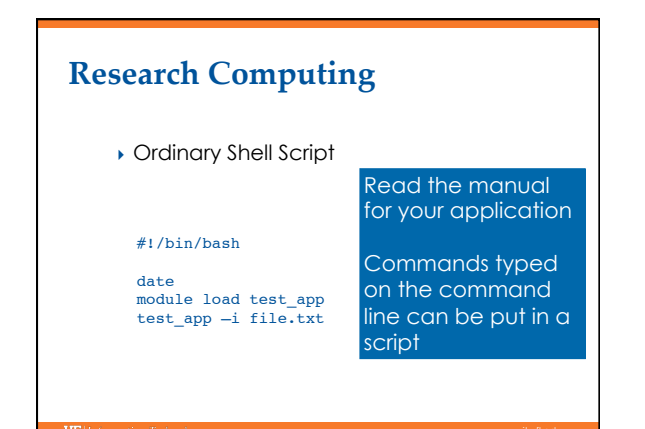

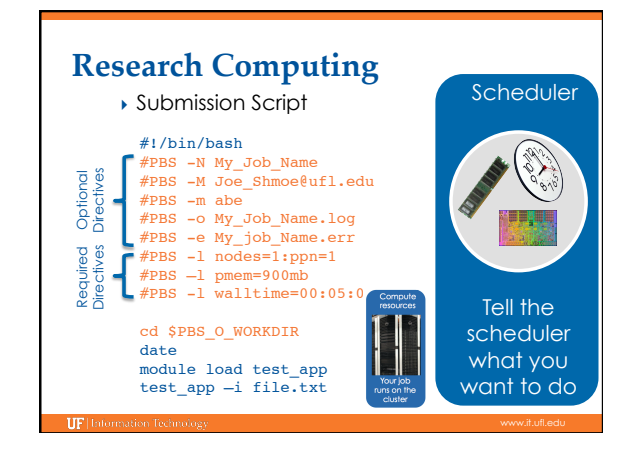

# **Nodes and processors** Single processor apps: **#PBS -l nodes=1:ppn=1** Threaded (& MPI) apps: **#PBS -l nodes=1:ppn=8** MPI apps: **#PBS -l nodes=2:ppn=64**

### **RAM #PBS –l pmem=900mb** ▶ Lots to consider, but do your best at estimating memory needed for job ▶ Over about 4GB of RAM, "costs" toward CPU allocation Wasted RAM leads to idle CPUs and low job throughput } *Per-processor* memory request

# End-of-job emails:  $\frac{\text{#PBS}}{\text{#PBS}}$ -M Joe\_Shmoe@ufl.edu

PBS Job Id: 358634.moab.ufhpc Job Name: NR.25.nex Exec host: c7a-s1/60 Execution terminated Exit\_status=0 resources\_used.cput=07:16:09 resources\_used.mem=**251348kb** resources\_used.vmem=318916kb resources\_used.walltime=07:16:52

## **Walltime**

#### **#PBS –l walltime=00:50:00**

- Fairly straight forward
- As with all resource requests, accuracy helps ensure *your* jobs and all other jobs will run sooner

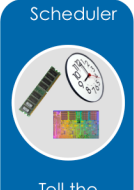

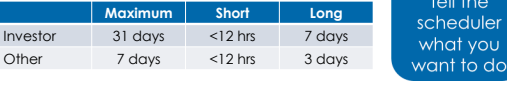

### **Research Computing**

**Job Management** 

**IIF** link

- qsub <file\_name>: job submission
- qstat -u <user>: check queue status
- showq -r -u <user>: shows job efficiency
- qdel <JOB\_ID>: job deletion
- checkjob -v <job number> (shows PE value)
- pbs\_info –f my\_job.pbs (get job PE and group resources before submitting a job)

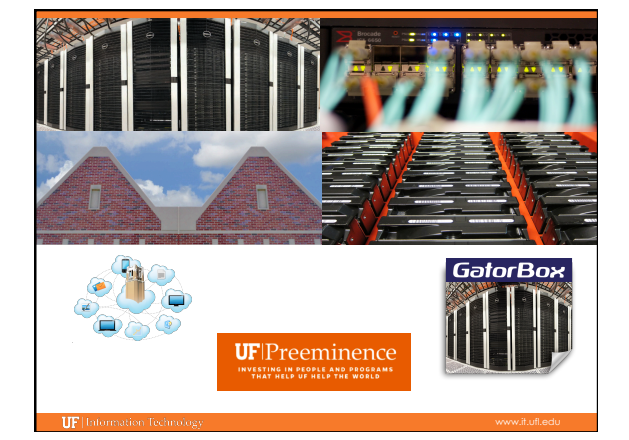

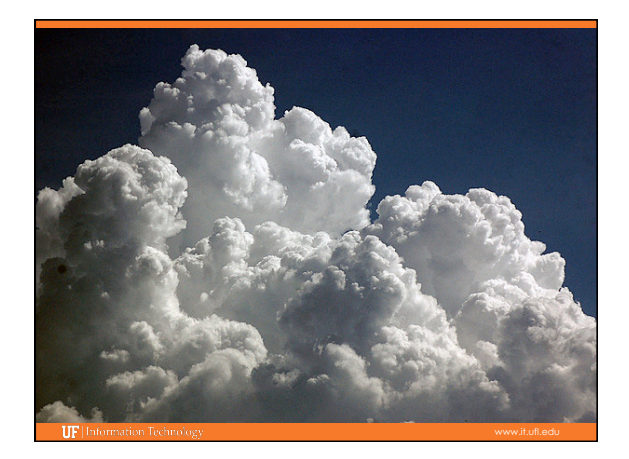

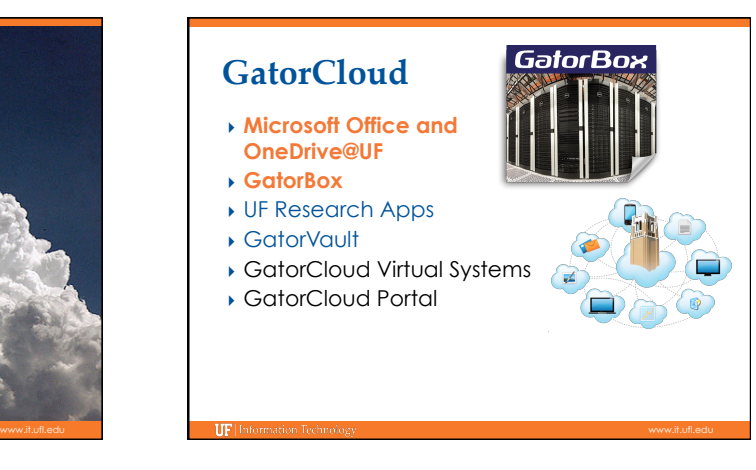

## **Training Schedule**

**IF** Unformation Techno

- $\checkmark$  Sept 3: Intro to UFHPC, getting started
- ▶ Sep 10: The Linux/Unix Shell An Introduction
- } Sep 17: HiPerGator: Running Jobs, Submission Scripts, Modules
- } Sep 24: MATLAB at Research Computing: A Hands-on Tutorial to Running Your MATLAB Code at Research Computing

More training sessions will be added

# **UF Research Computing**

#### } Help and Support

- https://my.it.ufl.edu
- For any kind of question or help requests
- http://wiki.rc.ufl.edu
- Documents on hardware and software resources
- Various user guides Many sample submission scripts
- http://rc.ufl.edu

TIP

- Frequently Asked Questions
- Account set up and maintenance

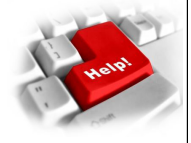